#### **PHP**

- Originally: "Personal Home Page Tools" (1995).
- Later became: "PHP: Hypertext Preprocessor".
- Programming language for server-side scripting.
- Freely available under an open-source license, widely used.
- Alternative to Microsoft's ASP.NET language

   † which was originally "Active Server Pages" (ASP).
- Latest version: PHP 5.6.8 (16 April 2015).

### **PHP: Strong points**

- It's free.
- It runs on almost every web server.
- PHP scripts, too, are embedded in HTML.
- Its efficiency depends on the web server, not on the client machine.
- Its presence is transparent to the browser / web user.
  - ⇒ No browser compatibility issues.
- Running server-side, it can access server-side information, such as company databases.
  - ⇒ This is what it is most often used for.

## **PHP: Weak points**

• Because it runs server-side, cannot interact with events local to the client, such as (user interface) pointer movements, etc.

## **PHP** in practice

- As in JavaScript, script code is embedded in HTML.
- PHP script code is interpreted on the server side.
- PHP syntax is a mix of Java, C and Perl languages.
- Files may have the extension .php, so that the web server knows a file to be served should be processed by its PHP interpreter.

## **PHP: study material**

Let's have a look at the required reading.

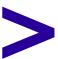

### PHP: example

```
<HTML>
  <HEAD> ... </HEAD>
  <BODY>
     <H1>Example</H1>
     <?php echo 'Have a <B>nice</B> day!'; ?>
     (Today is <?php echo date('l, F dS Y.'); ?> .)
  </BODY>
</HTML>
```

#### • Note that:

- The script is included *inside the* <?php ... ... ?> tag.
- The echo statement prints to the HTML document served.
- HTML tags can be in the output.
- Every statement must end with the ; character.

#### PHP: Comments in the code

Always clarify your code with human-readable comments!

```
<HTML>
  <head> ... </head>
  <BODY>
    Dutch language lesson 1 <BR>
    <?php
      /*
          Begin with a useful sentence.
      * /
      echo '<EM>Het is hier gezellig!</EM>';
      // (This refers positively to the social atmosphere.)
    ?>
  </BODY>
</HTML>
```

- Comments are placed between /\* ... \*/ or after // .
- NB: These are not HTML comments, but PHP comments.

### **PHP: Variables**

- No declaration required: data type is automatically deduced.
- Variable names start with the \$ character.
- Variable names can contain letters, numbers and the underscore
  ( ) character but cannot start with a number.
- Variable names are case-sensitive!
  - ⇒ \$Dutch\_dessert is not the same as \$dutch\_dessert.

### **PHP: String variable evaluation**

- There is a difference between using single (`) and double (`)
  quotes for strings.
  - With double quotes, variable names within the text string are substituted by their value.
  - With single quotes, they are not.
- Although error-prone, this is useful, an example:

```
$belgian_food = 'friet';
$korean_food = 'kimchi';

echo "Bart Peeters loves $belgian_food.";
echo 'We are using a variable $korean_food.'
```

#### Output:

```
Bart Peeters loves friet.
We are using a variable $korean_food.
```

### **PHP: Strings**

- To include nonstandard characters in a text string, you may have to use an escape character.
- The following statements will not work:

```
$wine = 'Vin de Pays d'Oc';  // problem with quotes
$price = "My car costs $200."; // problem with $-char
```

• Instead, do:

### **PHP: String concatenation**

- String concatenation: "pasting strings together".
- Operator: (dot).

#### • Example:

```
echo 'Chocolade' . "vla" . '<BR>';

$first = 'fiets';
$second = 'zadel';
echo '<B>' . $first . $second . '</B>';
```

#### Output:

```
Chocoladevla<BR>
<B>fietszadel</B>
```

# **PHP: Other operators**

• For arithmetic, the standard (precedence):

```
$a = 5;
$b = 3;
$c = 6;
echo ($a - $b) * ($c / 2) + 28;
```

### **PHP: Assignments**

• As elsewhere: important difference between assignment and comparison operators.

 Assignment operators are used to set (change) the value of a variable:

### **PHP: Comparisons**

- Comparison operators are used to compare two values.
  - ⇒ They return TRUE or FALSE. This too should be familiar:

• As always, beware of accidentally using the = assignment operator when intending to compare values!

### **PHP: Arrays**

- Array: the familiar data structure containing multiple items.
- In PHP: Arrays can contain elements of different data types.

### **PHP: Associative arrays**

- Indices of arrays can be strings too!
- These are called associative arrays.
- "A bit strange, but quite handy."

```
$country['friet'] = 'Belgium';
$country['kimchi'] = 'Korea';
$country['hummus'] = 'UNDEFINED - POLITICALLY SENSITIVE';
$dish = 'kimchi';
echo "$dish is from $country[$dish]";
```

#### PHP and HTML forms

- Remember: data from HTML forms could be sent to the server using either a GET or a POST HTTP request...
- Suppose you make an HTML form with text input fields firstname and lastname, and use the GET method.
- After clicking the submit button, the requested URL would be something like:

```
http://www.abc.com/welcome.php?firstname=Jan&lastname=Jansen
```

1 Note that the field names and values are encoded into the URL.

#### PHP and HTML forms

A PHP script could handle this data as shown:

```
<?php
  $fname = $_GET['firstname'];
  $lname = $_GET['lastname'];

echo "Welcome to this webpage, $fname $lname.";
?>
```

- PHP automatically creates an *associative array* of all form input fields, called \$ GET.
- The \$ GET array contains all name/value pairs of the form fields.

#### **PHP and HTML forms**

• If your HTML form uses the POST method, the PHP script would handle it as shown:

```
<?php
  $fname = $_POST['firstname'];
  $lname = $_POST['lastname'];
  echo "Welcome to this webpage, $fname $lname.";
?>
```

• If you do not care whether it is a GET or POST method:

```
<?php
  $fname = $_REQUEST['firstname'];
  $lname = $_REQUEST['lastname'];
  echo "Welcome to this webpage, $fname $lname.";
?>
```

### **DIY** assignment for the next lecture:

- (1) Using your favorite plaintext editor and browser, write a simple HTML document from scratch.
- (2) Make it contain a form, consisting of a text entry field and a submit button.
- (3) Then write JavaScript code which on submit checks whether the user has actually entered any text.
- (4) Next lecture, bring your code with you, on your favorite laptop (or other keyboarded device).